## **两台四信路由器搭建 PPTP VPN 步骤**

## 注:终端只能开启一个 VPN 设置

WAN设置

1. 进行拨号设置,SIM 卡能正常上网:(客户端、服务器端都需要配置)

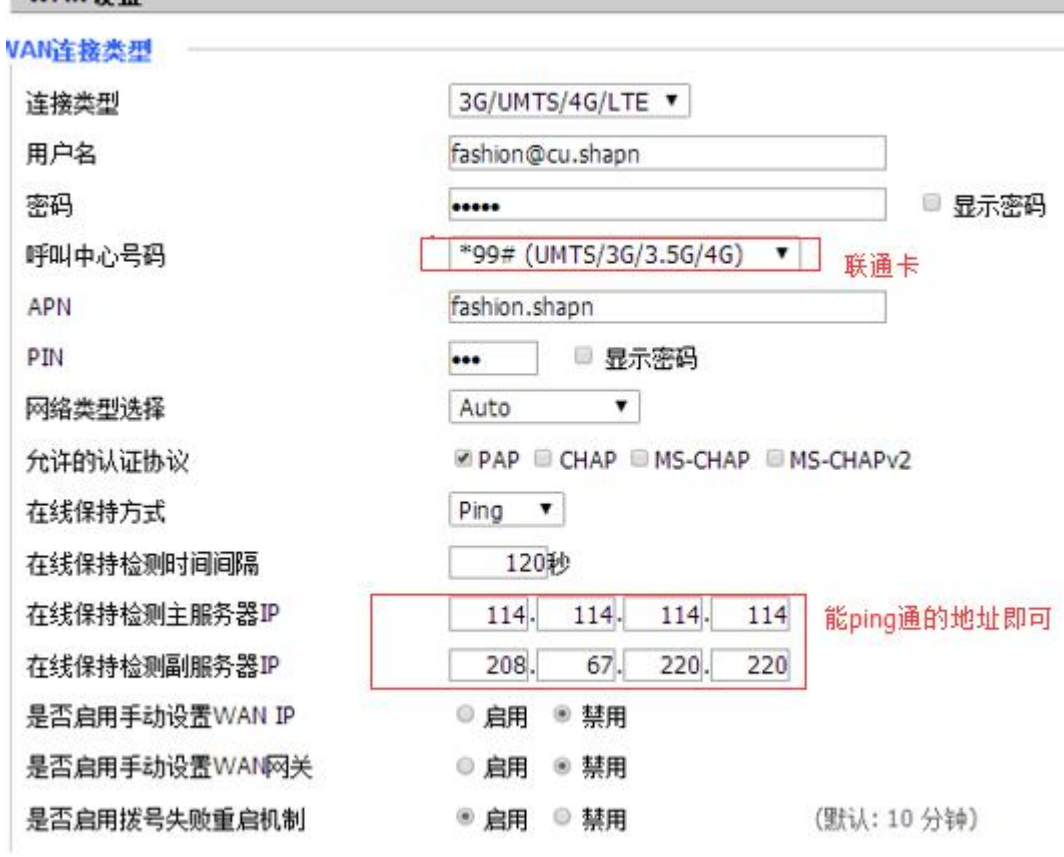

2.服务器端的配置, 服务器 IP 和客户端 IP 不可被设备占用或与 DHCP 重复;

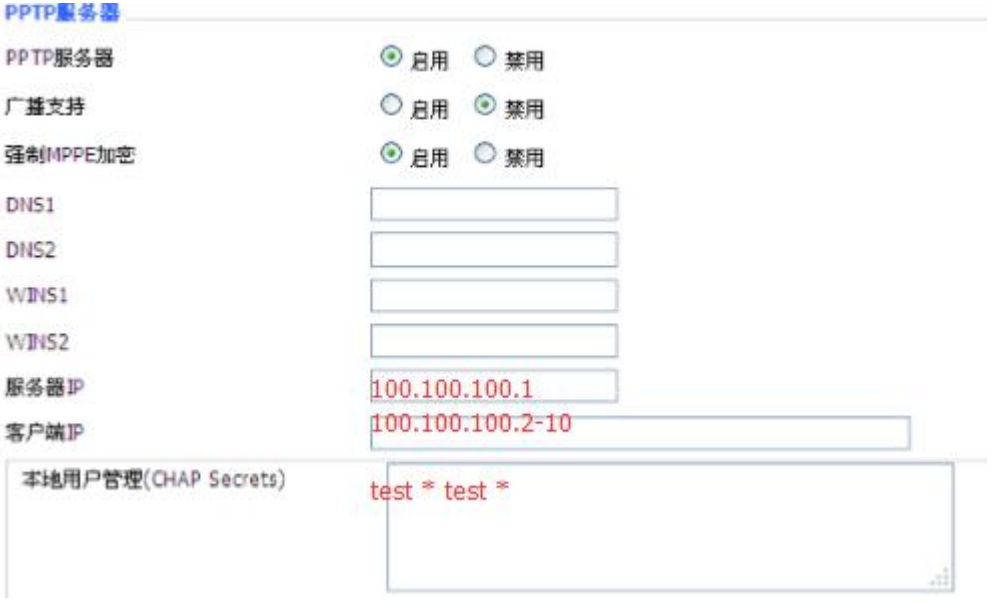

3.客户端上配置,在客户端设备上将 PPTP 服务器关闭, 启用 PPTP 客户端, 并配置;

PPTP服务器

## PPTP服务器

PPTP服务器 ◎ 启用 ◎ 禁用

## PPTP客户端

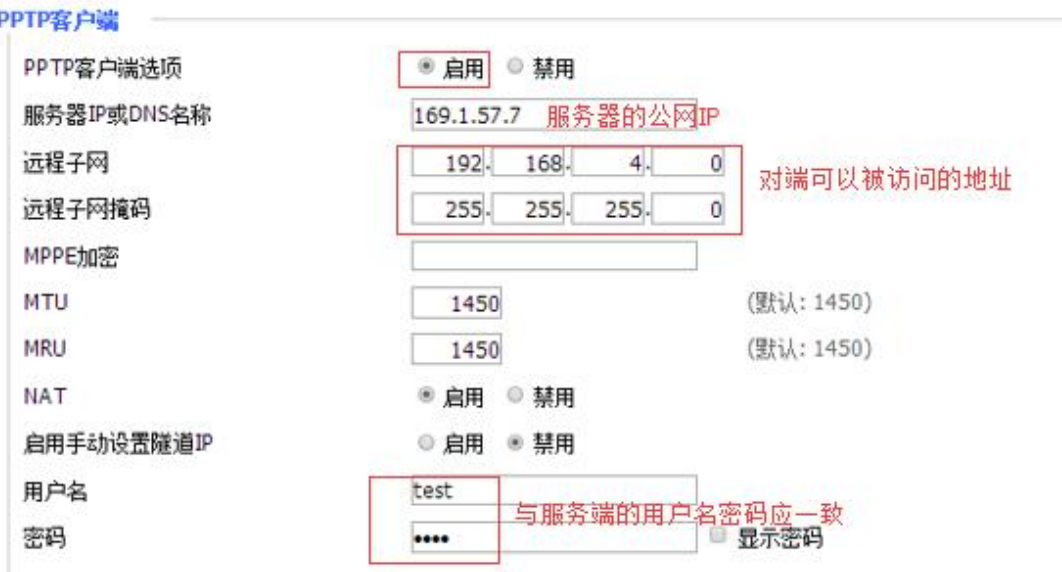

4.查看设备的拨号情况,是否可以正常上网;

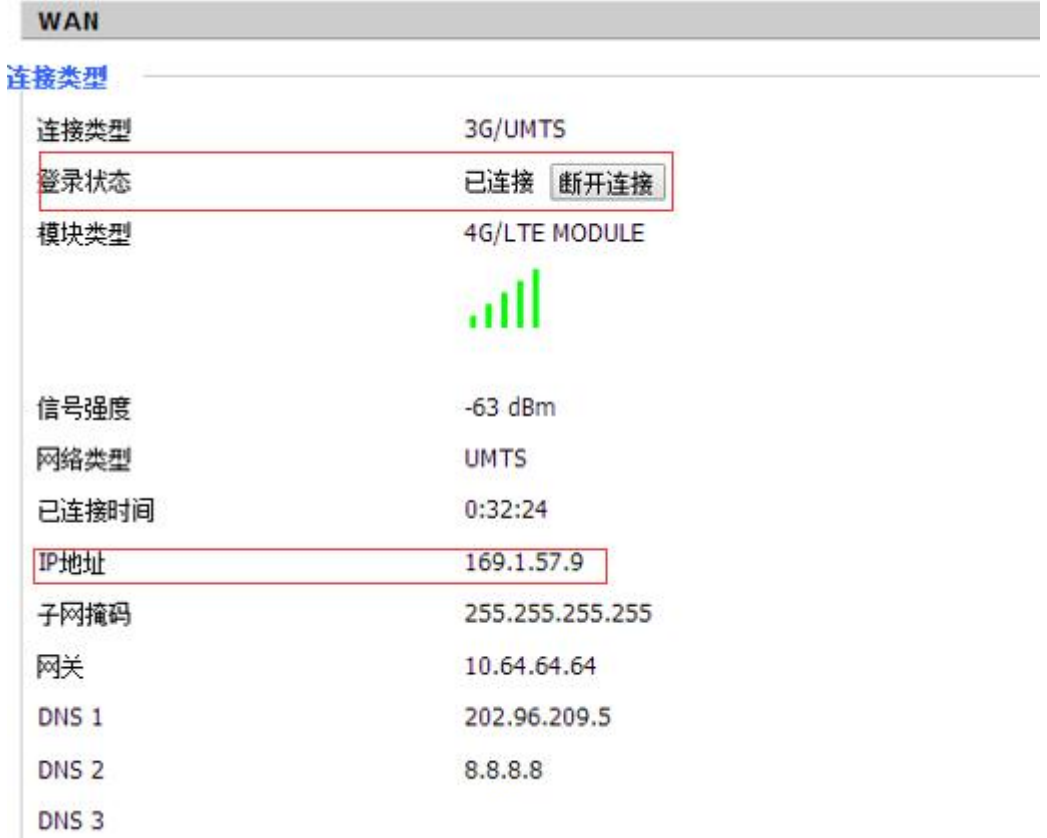

5.设备上查看 PPTP 的连接情况。如果客户端可以 ping 通服务端,而服务端无法 ping 通客 户端时,可在服务端上写一条指向客户端的路由,下一跳为对端 IP 地址;

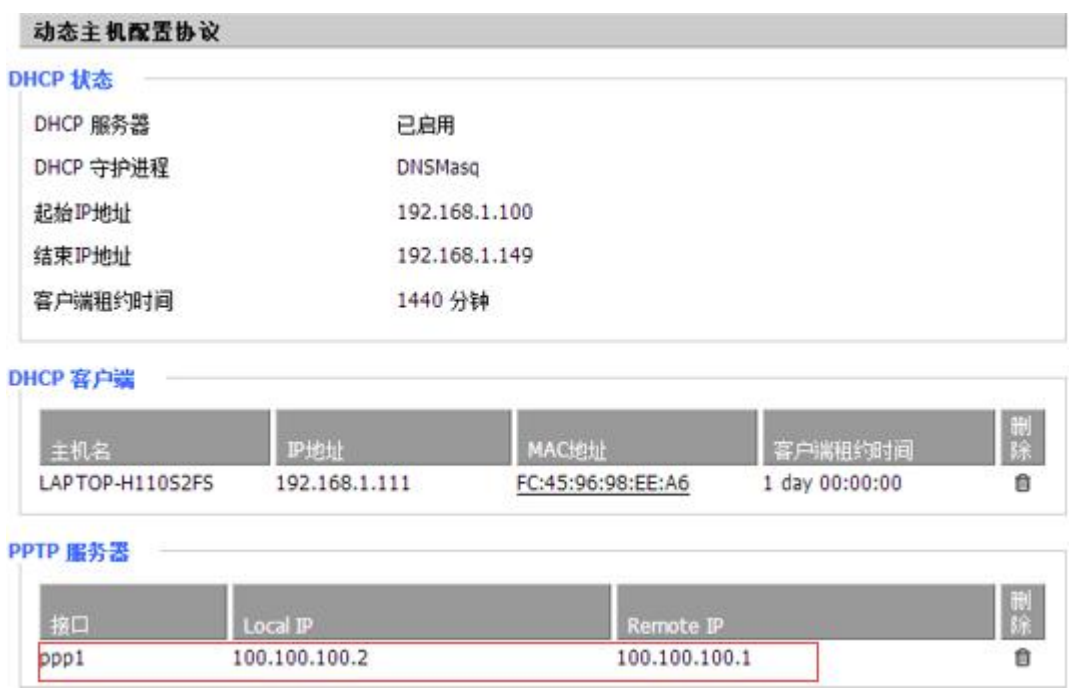

6.服务器端和客户端可以互 ping 通。